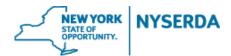

## NYSERDA NY-Sun Initiative Residential & Nonresidential Change Modification Reference Guide

## **Residential & Nonresidential Change Modification Reference Guide**

Welcome to the NYSERDA NY-Sun Residential & Nonresidential Change Modification Reference Guide. This document includes step-by-step instructions on how to complete and submit a change modification.

1. Login to your portal at <u>nyserda-portal.force.com/login</u>.

| Username              |   |
|-----------------------|---|
| Password              |   |
|                       | ] |
| Log In                |   |
| Remember me           |   |
| Forgot Your Password? |   |

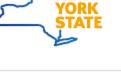

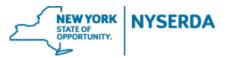

2. Click on the 'Projects' tab.

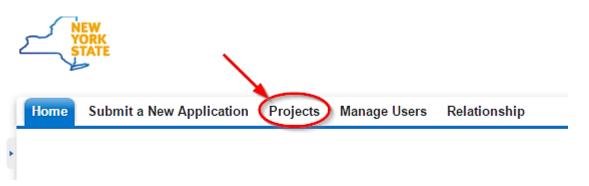

3. Search for the project you wish to submit a change modification for by using either the 'Search' feature or 'All Approved Projects' in your list view.

a. Search

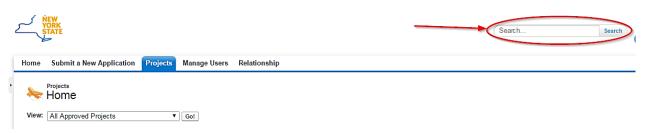

## b. List View

| Home  | Submit a New Application                               | Projects  | Manage Users | Relationship       | 1 |
|-------|--------------------------------------------------------|-----------|--------------|--------------------|---|
| •     | Projects<br>Home                                       |           |              |                    | t |
| View: | All Approved Projects<br>All Applications Under Review | <b>▼</b>  | Go!          |                    |   |
|       | All Applications Waiting for Ex                        | ternal Re |              |                    |   |
| Rece  | All Approved Projects<br>All Pending Approval Projects |           |              | Create New Project |   |

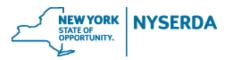

4. After finding the project, click on 'Project Modification Request' on the project record.

| Home   | Submit a New Application     | Projects  | Manage Users            | Relationship          |                               |                                       |                                         |                 |
|--------|------------------------------|-----------|-------------------------|-----------------------|-------------------------------|---------------------------------------|-----------------------------------------|-----------------|
| *      | Project<br>Joe Homeowner - 1 | l any sti | reet - PV S             | ystems                |                               |                                       |                                         |                 |
| -/- s  | how Feed                     |           |                         |                       |                               | /                                     |                                         |                 |
| « Back | to List: Projects            |           |                         |                       |                               |                                       |                                         |                 |
|        |                              | Pro       | pject Invoices [0]   Pr | roject Milestones [3] | Project History [5]   Approve | al History [0]   Activity History [0] | <u>Cases [1]</u>   <u>Notes &amp; A</u> | Attachments [0] |
| Proj   | ect Detail                   |           |                         | Application Wizard    | Request for Cancellation      | Project Modification Request          | Request Extension                       |                 |

5. This will bring up a wizard like the Incentive Application for you to make all requested changes.

| Modules (Pa  | nels)                | Total system size (kW): 8.700 | Overall TSRF: 72        | % | Check if solar array exceeds 4,000 square feet: |
|--------------|----------------------|-------------------------------|-------------------------|---|-------------------------------------------------|
| Array 1 🧪 😡  |                      |                               |                         |   | ~                                               |
| Quantity     | Module Manufacture   | r Module Model                | Array Type              |   |                                                 |
| 16           | Jinko Solar Co., Ltd | ▼ JKM290M-60                  | ▼ Fixed Roof Mount      | * | ]                                               |
|              |                      |                               |                         |   |                                                 |
| Array Rating | Array Azimuth A      | rray Tilt Array TSRF          | Estimated Annual Output |   |                                                 |
| 4.640        | 110                  | 37 81                         | 5076 <b>DELETE</b>      |   |                                                 |
|              |                      |                               |                         |   |                                                 |

- a. You may need to populate some of the fields associated with project costs. You can enter in \$0 if needed to ensure total project cost is correct. You may also have to re-populate the equipment information if the field have gone blank.
- b. Project modification requests resulting in a larger system size may receive an increased incentive only if eligible per Program Manual rules. NYSERDA will review the request and calculate the new incentive, if applicable. Projects built at a smaller size will result in a reduced incentive.

6. On the Application Review tab, the requested changes will appear next to or below the original inputs, which have been greyed/crossed-out.

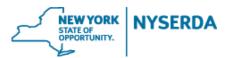

- a. Please refer to the Program Manual for information on what changes require customer signature
- b. If necessary, change modification can be sent to the customer for electronic signature or printed out for hard copy signature.

| Equipment Information and Costs                                                               |           |                        |                 |              |                      |  |  |  |
|-----------------------------------------------------------------------------------------------|-----------|------------------------|-----------------|--------------|----------------------|--|--|--|
| Гуре                                                                                          | QTY       | Manufacturer           | Model           | Array Rating | Estimated Annual kWh |  |  |  |
| Array 1                                                                                       | 46        | Trina Solar            | TSM 260PA05     | 4.160        | \$5007               |  |  |  |
| Array 1 (Updated)                                                                             | 18        | SunPower               | PL-SUNP-SPR-310 | 5.580        | \$5,633.00           |  |  |  |
| Invertor 1                                                                                    | -         | -                      | -               |              |                      |  |  |  |
| Inverter 1 (Updated)                                                                          | 1         | SolarEdge Technologies | SE3000 (240V)   |              |                      |  |  |  |
| Total cost before NYSERDA Incentive 4.160WW 5.580KW 5.580KW Energy Consumption and Production |           |                        |                 |              |                      |  |  |  |
|                                                                                               |           |                        | Original        |              | Updated              |  |  |  |
| Annual Energy Consumptio                                                                      | n         |                        |                 |              | 6000.00 kWh/year     |  |  |  |
| Estimated Annual Energy Pr                                                                    | roduction |                        | 5007.00 kWh     | liyear       | 5,633 kWh/year       |  |  |  |
| Annual Electrical Offset Ass                                                                  |           |                        | 83.00 %         |              | 94 %                 |  |  |  |

The NYSERDA incentive amount will be calculated by NYSERDA and Contractors/Builders and Customers will be notified via e-mail notification once the change has been processed and approved.

ELECTRONIC SIGNATURE

Purchase Type

PV Array Exceeds 4,000 sq ft

Purchase

No

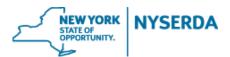

7. Paperwork Record: This is where you will upload any **relevant new documents as well as previously submitted documents** related to your change modification. If applicable, and you choose the electronic signature method, the signed document will automatically be uploaded once your customer signs.

| Required Documents                                                                                                    |                                              |                       |           |                            |
|----------------------------------------------------------------------------------------------------|----------------------------------------------|-----------------------|-----------|----------------------------|
| Document Name                                                                                                    | Recent Uploaded Document                     | Upload History        | Status    | Add / Update Document 🛛 🚱  |
| One-line or three-line electrical diagram                                                                             | Jerome Mitchell FINAL DESIGN PACKA<br>GE.pdf | Attachment<br>History | Submitted | Choose File No file chosen |
| Photos of System Site                                                                                                 | JEROME MITCHELL PHOTOS.pdf                   | Attachment<br>History | Submitted | Choose File No file chosen |
| Shading Report                                                                                                    | Jerome Mitchell AURORA REPORT.pdf            | Attachment<br>History | Submitted | Choose File No file chosen |
| Site Map (including mounting details stamped by<br>Professional Engineer or Registered Architect, for<br>roof mounts) | Jerome Mitchell FINAL DESIGN PACKA<br>GE.pdf | Attachment<br>History | Submitted | Choose File No file chosen |

| Other Documents      |                            |                          |                |        |   |
|----------------------|----------------------------|--------------------------|----------------|--------|---|
| Document Name        | Add / Update Document      | Recent Uploaded Document | Upload History | Status |   |
| Document Name        | Choose File No file chosen |                          |                |        | x |
| ADD ANOTHER DOCUMENT |                            |                          |                |        |   |
|                      |                            |                          |                |        |   |

DISCARD

PREVIOUS SAVE

## CONTINUE

8. Submit.

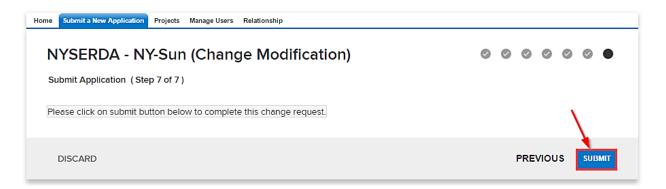

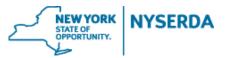

Approved

9. Confirmation of successful change modification submission.

| Home Submit a New Application Projects Manage Users Relationship                                        |   |   |   |   |     |      |   |
|----------------------------------------------------------------------------------------------------|---|---|---|---|-----|------|---|
| NYSERDA - NY-Sun (Change Modification)<br>Submit Application (Step 7 of 7)                              | 0 | 0 | 0 | 0 | 0   | 0    | • |
| Change Request #CR-000171 submitted successfully for Project "Joe Homeowner - 1 any street - PV Systems | " |   |   |   |     |      |   |
| DISCARD                                                                                                 |   |   |   |   | PRE | viou | s |

- 10. To view the status of your change modification, scroll down to the bottom of the project record. Under 'Cases' you can view the status of your change modification.
  - a. Submitted (Under Program Review)

Edit | Cls 00001176

| 🟉 Cas      | es          |           |                   |           |
|------------|-------------|-----------|-------------------|-----------|
| Action     | Case Number |           | Date/Time Opened  | Status    |
| Edit   Cls | 00001176    |           | 8/10/2016 6:27 AM | Submitted |
|            |             |           |                   |           |
|            |             |           |                   |           |
|            |             |           |                   |           |
|            |             |           |                   |           |
|            | h           | Approved  |                   |           |
|            |             | / ppioved |                   |           |
| 🖉 Case     | es          |           |                   |           |
| Action     | Case Number |           | Date/Time Opened  | Status    |

8/10/2016 6:27 AM